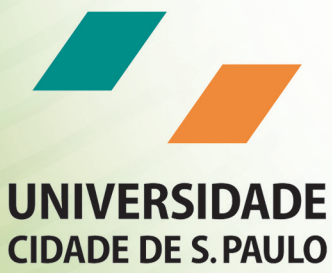

UNICID

# Manual do Aluno

PED

"Este Manual é de uso exclusivo e pessoal do aluno da UNICID, sendo proibida a sua comercialização, cópia e reprodução, mesmo parcial, por qualquer processo".

# **Sumário**

#### Apresentação | 5

Programa de Especialização Docente (PED) | 7 A modalidade de Ensino a Distância (EAD) | 7 Informações sobre o seu curso | 8 O agente educacional e o coordenador de agente | 8 Termo de adesão e contrato de prestação de serviços | 9 Materiais didáticos e recursos tecnológicos disponíveis | 9 Livros | 9 Videoaulas | 10 VideoBook (MP4) | 10 Ambiente Virtual de Aprendizagem (AVA) | 10 Sistema de avaliação | 15 N1 – Prova presencial | 15 N2 – Prova *online | 16* N3 – Prova de segunda chamada | 16 N4 – Prova substitutiva | 16 N5 – Prova de dependência | 17 Como será calculada a nota da disciplina? | 17 Trabalho de Conclusão de Curso (TCC) | 18 Requisitos para aprovação | 18 Procedimentos de avaliação para casos específicos | 18 Rematrícula | 18 Certificação | 19 Atendimento | 19 Como se organizar para o autoestudo | 20

# **Apresentação**

Prezado(a) Aluno(a)

*Seja bem-vindo ao seu curso! Daqui para frente, seguiremos juntos nesta nova e importante caminhada de sucesso rumo ao conhecimento.*

*Para que você se sinta seguro e possa transpor cada etapa com extrema confiança, entregamos o presente Manual do Aluno.*

*Ele será a sua fonte de referência durante todo o curso. É com base nele que você terá conhecimento sobre o funcionamento do seu curso, além de receber orientações sobre como realizar o autoestudo, o que é fundamental na modalidade de Ensino a Distância.*

*Portanto, leia-o atentamente e bons estudos!*

# **Programa de Especialização Docente (PED)**

# A modalidade de Ensino a Distância (EAD)

Conforme define o art. 1.º do Decreto 5.622, de 19/12/2005:

A Educação a Distância é a modalidade educacional na qual a mediação didático-pedagógica nos processos de ensino e aprendizagem ocorre com a utilização de meios e tecnologias de informação e comunicação, com estudantes e professores desenvolvendo atividades educativas em lugares ou tempos diversos.

Nesta proposta de educação, a sua presença em sala de aula somente será indispensável nos encontros presenciais obrigatórios<sup>1</sup>, o que atende perfeitamente à legislação educacional brasileira, conforme o disposto no artigo 4.º, incisos I e II, do Decreto 5.622, de 19/12/2005:

Art. 4.º A avaliação do desempenho do estudante para fins de promoção, conclusão de estudos e obtenção de diplomas ou certificados dar-se-á no processo, mediante:

I - cumprimento das atividades programadas; e

II - realização de exames presenciais.

Assim, você poderá definir os seus melhores horários de estudo, realizando-os em qualquer lugar, independentemente da sala de aula, o que evidencia que a flexibilidade e a necessidade de disciplina na realização dos seus estudos são características importantes para a realização deste curso.

<sup>1</sup> Os seus encontros presenciais obrigatórios e as demais atividades curriculares que você deverá cumprir estão dispostos no item "Sistema de avaliação". Leia-o atentamente.

No intuito de permitir a você uma absorção efetiva dos conteúdos ministrados, serão adotados materiais didáticos e recursos tecnológicos que viabilizarão o seu processo de aprendizagem. Trata- -se da disponibilização de livros em PDF e de videoaulas que contemplam todo o conteúdo do curso, além da disponibilização do Ambiente Virtual de Aprendizagem (AVA)<sup>2</sup> que, por intermédio da internet, dará a você todo o suporte acadêmico.

Agora que você já conhece um pouco sobre a EAD e sobre os meios e tecnologias que serão utilizados durante a realização do seu curso nesta modalidade, passemos às demais informações.

# Informações sobre o seu curso

O Programa de Especialização Docente (PED) é oferecido à comunidade acadêmica pela Universidade Cidade de São Paulo (UNICID), conforme Portaria MEC 16/2007, publicada no DOU em 05/01/2007, e de acordo com os dispositivos estabelecidos da Resolução CNE/CES 01/2007, publicada no DOU em 08/06/2007.

Referido programa, por intermédio da sua excelência docente, de um material de extrema qualidade e de uma metodologia eficiente, tem como principal objetivo proporcionar aos seus alunos o aprofundamento e a capacitação nas mais diversas áreas da Educação, permitindo uma melhor aplicação dos seus conceitos durante a prática profissional.

Para mais informações a respeito do seu curso, tais como objetivos e ementas, acesse o menu *Cursos* na tela inicial do AVA.

# O agente educacional e o coordenador de agente

Não obstante se trate de curso desenvolvido na modalidade a distância, há momentos presenciais obrigatórios e alguns procedimentos administrativos que serão imprescindivelmente desenvolvidos no seu agente educacional, local escolhido por você quando da realização da matrícula.

É nele, por exemplo, que serão aplicadas as avaliações presenciais e que serão entregues os materiais didáticos, além de ser o local em que você obterá orientação acadêmica a respeito do seu curso.

Referidas atividades, por sua vez, serão cumpridas com o auxílio do seu coordenador de agente, profissional responsável pelo seu atendimento presencial e pela sua orientação acadêmica.

Por isso, conheça o seu agente educacional e o seu coordenador de agente, eles farão parte da sua vida acadêmica a partir de agora.

<sup>2</sup> Saiba mais sobre o AVA no item "Materiais didáticos e recursos tecnológicos disponíveis".

# Termo de adesão e contrato de prestação de serviços

O termo de adesão assinado por você para realização da matrícula é o documento que formaliza a contratação do curso de pós-graduação a distância ofertada pela UNICID.

Por isso, recomendamos que você leia atentamente todas as cláusulas do termo de adesão e do contrato de prestação de serviços.

Solicite ao seu agente educacional uma cópia do seu termo de adesão.

O contrato de prestação de serviços pode ser consultado no site www.eadunicid.com.br.

# Materiais didáticos e recursos tecnológicos disponíveis

O material didático é composto por livros e videoaulas que contemplam todo o conteúdo do curso, permitindo a você um aprendizado flexível e eficaz. Esses materiais serão disponibilizados em formato físico (DVD, livro impresso e videoBook) ou diretamente no Ambiente Virtual de Aprendizagem (AVA) (videoaulas *online* e livro em PDF), de acordo com a escolha feita por você no momento da sua matrícula.

Os materiais em formato físico estarão disponíveis no agente educacional no final de cada módulo, após a última prova. Você deve solicitar ao seu agente educacional o material do módulo seguinte (verificar item "Rematrícula").

Além disso, por intermédio da internet você terá à sua disposição um importante recurso tecnológico a ser empregado durante o seu processo de aprendizagem, que é o AVA.

Vejamos, a seguir, uma breve explicação de cada um dos materiais didáticos e dos recursos tecnológicos.

## **Livros**

Desenvolvidos por um corpo docente extremamente qualificado e comprometido com o processo de ensino-aprendizagem, os livros possuem conteúdos especialmente desenvolvidos para o seu curso, contemplando os temas de maior relevância na sua área.

Ao consultá-los, você verificará que ao final de cada capítulo há o item "Ampliando seus conhecimentos". Trata-se, na verdade, de sugestão de alguns títulos complementares importantes, os quais serão de grande valia não só para a boa compreensão e absorção dos conteúdos, mas, principalmente, para a formação de um profissional extremamente capacitado. Por isso, tente, ao máximo, cumprir as recomendações dos professores.

## Videoaulas

As videoaulas também fazem parte do material didático do seu curso, enriquecendo o seu processo de aprendizado pelo emprego da linguagem audiovisual. Utilizando-se de recursos (cenários, vinhetas, animações, entre outros) especialmente desenvolvidos para o Ensino a Distância, a transmissão do conhecimento é realizada de uma maneira dinâmica e prazerosa.

Ao assisti-las, atente-se para todos os assuntos ministrados pelos professores, pois, juntamente com os livros, elas integram o conteúdo do seu curso, sendo indispensáveis à absorção dos temas e, consequentemente, à sua qualificação e aprovação.

Além disso, você terá acesso a algumas conferências. Estas são videoaulas magnas ministradas por algumas das maiores autoridades na sua área, acerca de temas de suma importância para a sua atividade prática, o que qualifica ainda mais o seu material didático. Converse com seu agente educacional sobre os dias de exibição e não deixe de assisti-las.

### VideoBook (MP4)

Trata-se de um aparelho MP4 Player que lhe permitirá assistir a todas as suas videoaulas onde quer que você esteja. Com ele, você poderá estudar a qualquer momento e lugar, otimizando ao máximo o seu tempo.

Esse importante recurso tecnológico, agora utilizado no processo de ensino-aprendizagem, será entregue no início do segundo módulo do curso ao aluno que tiver optado, no ato da matrícula, por essa modalidade de material. Consulte o seu agente educacional.

## Ambiente Virtual de Aprendizagem (AVA)

O Ambiente Virtual de Aprendizagem (AVA) é utilizado para referenciar o uso da tecnologia como ferramenta de mediação entre professores e alunos, ou seja, um facilitador do processo de ensino- -aprendizagem na modalidade de Educação a Distância. As ferramentas nele disponibilizadas foram elaboradas e/ou adaptadas de outros mecanismos para fins exclusivamente educativos.

A familiarização com o AVA não é importante apenas para a leitura e compreensão de boa parte deste manual, mas, principalmente, para o bom desenvolvimento do seu curso, pois as suas ferramentas certamente serão utilizadas frequentemente por você.

Em todos os acessos ao AVA você utilizará seu e-mail, juntamente com sua senha, ambos editáveis por você no menu *Meu Perfil*.

Vejamos, a partir de agora, como o AVA fará parte da sua vida acadêmica.

#### Está com dúvidas acadêmicas?

Do lado direito do portal, existe o menu *Está com dúvidas acadêmicas?*. Por meio dele você pode mandar uma mensagem com a sua pergunta e sanar suas dúvidas sobre procedimentos acadêmicos.

Conjuntamente com essa ferramenta, você tem à sua disposição um FAQ (*Frequently Asked Questions*, ou "perguntas feitas frequentemente"). Nele, você encontrará as respostas às perguntas acadêmicas mais frequentes, o que possibilitará que a sua dúvida seja possivelmente respondida de forma imediata. Por isso, antes de enviar a sua indagação, consulte o FAQ: a resposta poderá já estar disponível.

#### Meu perfil

No menu *Meu perfil* você poderá incluir seus dados pessoais e inserir uma foto. É neste menu que você poderá alterar sua senha de acesso ao AVA.

#### Meus colegas

No menu *Meus colegas* você poderá visualizar o perfil dos alunos que fazem o mesmo curso que você.

#### Calendário

O calendário acadêmico traz todas as atividades a serem realizadas durante o curso, como provas presenciais e *online* e datas de rematrícula.

Utilize-o como um guia para organização de seus estudos.

#### Livro digital

No menu *Livro digital* você tem acesso aos livros do curso, separados por disciplina. Você pode visualizá-los diretamente no computador ou imprimi-los.

#### **Videoaulas**

Todas as videoaulas do curso estão disponíveis no menu *Videoaulas do curso*, de acordo com as datas de início de cada módulo. Assista quantas vezes você quiser, em qualquer computador com acesso à internet.

Lembre-se que, conforme consta no Termo de Adesão assinado por você no momento da sua matrícula, para que as videoaulas possam ser visualizadas o computador e a conexão com a internet devem possuir as seguintes configurações mínimas:

- **:::** Processador 2.0 GHz ou superior.
- **:::** Memória RAM 512Mb para Windows XP, 1Gb para Windows Vista ou superior.
- **:::** Placa de video 128Mb *off-board* ou *on-board*.
- **:::** HD com 10Gb livres.
- **:::** Monitor 800x600 pixels.
- **:::** *Plug-in* do Macromedia Flash Player 9.0 ou superior.
- **:::** Windows XP, Vista ou superior com as atualizações mais recentes instaladas.
- **:::** Firefox 3, Internet Explorer 7 ou superiores.
- **:::** Conexão de banda larga de 1Mbps ou mais.

#### Área de *download*

Os textos complementares e outras informações são disponibilizados pela universidade no menu *Área de download*. Você também pode visualizar esses arquivos no computador ou imprimi-los.

#### Mural de recados

No menu *Mural de recados* a universidade inclui avisos importantes sobre procedimentos acadêmicos. Acesse-o regularmente para se manter atualizado.

#### Provas *online*

Para realizar as provas *online* do curso você deverá acessar o menu *Prova online*. Elas serão disponibilizadas por disciplina, de acordo com o calendário acadêmico.

#### Atendimento presencial

O menu *Atendimento presencial* mostra os dados de contato, dias e horários de atendimento do seu agente educacional. Mantenha-se informado!

#### Transferência

Caso você deseje realizar a transferência de cidade ou agente educacional, poderá fazer a solicitação pelo menu *Transferência*. Preencha todos os dados solicitados e aguarde o prazo de 5 dias úteis para a resposta da solicitação.

#### Documentos especiais

Documentos como atestados e declarações podem ser solicitados pelo menu *Documentos especiais,* mediante pagamento da respectiva taxa*.* Todos os documentos são enviados pelo correio, por isso solicite-os com antecedência.

#### Reativação

Caso você esteja com a matrícula trancada, independente de qual tenha sido o motivo, pode solicitar a reativação através do menu *Reativação*. Informe a cidade ou agente educacional, preencha todos os dados solicitados e aguarde o prazo de 5 dias úteis para a resposta da solicitação.

Após você ter reativado a sua matrícula, é de sua responsabilidade a verificação da situação das suas avaliações. Você está em dia com elas? Em caso negativo, agende com seu agente educacional a aplicação das avaliações pendentes.

#### Atestado de matrícula

No menu *Atestado de matrícula* você pode emitir o documento que comprova sua condição de aluno da universidade. Neste caso, o documento pode ser impresso diretamente pelo site, sem necessidade de aguardar envio pelo correio.

#### Avaliação

Para ter acesso às notas obtidas nas provas já realizadas, você pode consultar o menu *Avaliação*. As notas das provas de todos os módulos e a situação em cada uma das disciplinas aparecerão listadas na tela.

#### Cobrança

Você pode reemitir seus boletos de pagamento pelo menu *Cobrança*.

Informação importante: de acordo com o Contrato de Prestação de Serviços Educacionais, ao qual você aderiu no momento da sua matrícula, o valor das parcelas do curso não é fixo, sendo reajustado monetariamente de acordo com o índice e periodicidade estabelecidos no referido contrato.

#### Revisão de provas

Para solicitar a revisão de alguma prova realizada, acesse o menu *Revisão de provas* e preencha os dados necessários. Você pode solicitar a revisão até 6 meses, no máximo, após a realização da prova, e o prazo para resposta é de 15 dias úteis.

#### Acompanhamento acadêmico

O menu *Acompanhamento acadêmico* disponibiliza análises realizadas pela universidade sobre sua situação acadêmica. Além disso, sempre que for incluída uma nova análise, você receberá um e-mail informando sobre eventuais pendências ou regularizações.

#### Trancar matrícula

Para solicitar o trancamento de matrícula acesse o menu *Trancar matrícula*. O trancamento é realizado mediante o pagamento da taxa própria para a formalização do pedido. O recomendado é que a solicitação seja feita ao final do módulo, para não perder as avaliações já realizadas.

Informação importante: de acordo com o Contrato de Prestação de Serviços Educacionais, ao qual você aderiu no momento da sua matrícula, o fato de não ter realizado as atividades ou provas não o exime do pagamento de suas parcelas, que serão cobradas integralmente até o mês de referência da formalização da sua solicitação.

#### Solicitação de certificado

Ao concluir o curso e apresentar todos os documentos necessários para certificação, você poderá solicitar seu certificado de conclusão, mediante pagamento da respectiva taxa, no menu *Solicitar certificado*. Através desse menu você também pode emitir, diretamente do AVA, a declaração de conclusão do curso.

Mas lembre-se: o certificado só será emitido caso você não tenha nenhuma pendência acadêmica.

#### Serviços

Todas as suas solicitações podem ser consultadas pelo menu *Serviços*. É possível acompanhar o andamento dos pedidos e emitir eventuais boletos de taxas administrativas das solicitações.

#### Biblioteca virtual

Dentro do menu *Biblioteca virtual* você tem acesso a livros de diversos autores para consulta.

#### Conteúdo programático

No menu *Conteúdo programático* você pode solicitar as ementas das disciplinas que compõem o seu curso, com a assinatura da universidade. Na solicitação você deve escolher um módulo; assim as ementas das disciplinas que compõem o módulo escolhido serão encaminhadas a você pelo correio.

#### Trabalho acadêmico

Do lado direito do portal existe o menu *Trabalho acadêmico*. Por meio dele você pode mandar o seu artigo científico para orientação e avaliação, e também receber as orientações do professor da universidade.

#### Universidade

No menu *Universidade* você tem todas as informações institucionais sobre a UNICID.

#### **Cursos**

Todos os cursos a distância da universidade estão disponíveis para consulta no menu *Cursos*. Nessa área você tem acesso aos objetivos, ementas, grade curricular e áreas de atuação profissional de cada um dos cursos ofertados pela UNICID.

Importante: em caso de dúvida sobre qualquer ferramenta do AVA, não deixe de perguntar ao seu agente educacional.

## Sistema de avaliação

Você deve realizar duas provas para cada disciplina: uma presencial e uma *online*. Como dito anteriormente, as avaliações presenciais são momentos de presença obrigatória. Assim, fique atento às datas de realização das suas provas presenciais. Elas estão à sua disposição no calendário do seu curso, no menu *Calendário*, no AVA.

Se você é aluno do curso de pós-graduação em Libras atente-se para esta particularidade:

No momento da realização das provas presenciais das disciplinas de Letramento em Libras I e II (módulos 1 e 2 do curso), você assistirá ao DVD "Avaliação 1 – Letramento em Libras I" e "Avaliação 2 – Letramento em Libras II", respectivamente, que é enviado para o seu agente educacional. Além disso, você não deve realizar prova *online* nos módulos 1 e 2.

### N1 – Prova presencial

Trata-se de prova presencial, individual e sem consulta, composta por questões de múltipla escolha, que possuem apenas uma alternativa correta.

Deve ser realizada por você no seu agente educacional, no dia e hora agendados. Após a correção você tem acesso à nota no menu *Avaliação*, no AVA.

Vale de 0 a 8,0.

### N2 – Prova *online*

Trata-se de uma avaliação interativa, por disciplina, individual e sem consulta, composta por questões de múltipla escolha, que possuem apenas uma alternativa correta.

Deve ser realizada por você no menu *Prova online*, no AVA. Selecione a disciplina e clique em *Iniciar prova*. Após marcar a resposta que considera correta clique em *próxima* para responder à questão seguinte. Assim que você conclui a avaliação o sistema já informa as respostas corretas e qual a nota obtida.

Vale de 0 a 2,0.

## N3 – Prova de segunda chamada

A prova de segunda chamada (N3) é possibilitada aos alunos que não tenham realizado a avaliação presencial (N1) por algum dos seguintes motivos: falta de comparecimento no dia da sua aplicação, transferência, reativação de matrícula, matrícula tardia, licença-maternidade ou licença-saúde.

Trata-se de prova presencial, individual e sem consulta, composta por questões de múltipla escolha, que possuem apenas uma alternativa correta.

Você deve solicitar o agendamento da prova de segunda chamada (N3) diretamente ao seu agente educacional e não há necessidade de pagar nenhuma taxa. Após a correção você tem acesso à nota no menu *Avaliação*, no AVA.

Importante: o aluno que realiza prova de segunda chamada (N3) perde o direito de realização de prova substitutiva (N4).

Vale de 0 a 8,0.

## N4 – Prova substitutiva

Somente os alunos que não alcançaram a média para aprovação, após o cálculo N1 + N2, terão a oportunidade de fazer a prova substitutiva (N4).

Trata-se de prova presencial, individual e sem consulta, composta por questões de múltipla escolha, que possuem apenas uma alternativa correta. A nota da prova substitutiva (N4) entrará no lugar da nota da prova presencial (N1).

Você deve solicitar o agendamento da prova substitutiva (N4) diretamente ao seu agente educacional e não há necessidade de pagar nenhuma taxa. Após a correção você tem acesso à nota no menu *Avaliação*, no AVA.

O aluno que atingir nota inferior à média, após a realização da prova substitutiva (N4), estará em dependência nessa disciplina.

Vale de 0 a 8,0.

## N5 – Prova de dependência

Após a realização da prova substitutiva (N4), caso você não tenha atingido a média para aprovação na disciplina, terá o direito de realizar a prova de dependência (N5).

Trata-se de prova presencial, individual e sem consulta, composta por questões de múltipla escolha, que possuem apenas uma alternativa correta. A nota obtida na prova de dependência (N5) substitui a média obtida anteriormente.

Você deve solicitar o agendamento da prova de dependência (N5) diretamente ao seu agente educacional. A taxa é cobrada uma única vez, mas a prova de dependência (N5) pode ser realizada por você quantas vezes forem necessárias, até que atinja a nota para aprovação na disciplina. Após a correção você tem acesso à nota no menu *Avaliação*, no AVA.

Vale de 0 a 10,0.

## Como será calculada a nota da disciplina?

Para os alunos que iniciaram as aulas até novembro de 2010 (até o grupo 78), a média para aprovação na disciplina é 7,0. Para isso, o sistema soma as notas da prova presencial (N1) e prova *online*  (N2).

Em dezembro de 2010 a UNICID alterou seu sistema de avaliação da pós-graduação a distância. Para os alunos que iniciaram as aulas a partir desse período (grupo 79 em diante), a média para aprovação passou a ser 6,0.

**Fórmula para a aprovação após a realização da prova presencial (N1) e da prova** *online* **(N2)**

```
N1 + N2 ≥ média
```
**Fórmula para a aprovação após a realização da prova de segunda chamada (N3)**

N2 + N3 ≥ média

**Fórmula para a aprovação após a realização da prova substitutiva (N4)**

N2 + N4 ≥ média

**Fórmula para a aprovação após a realização da prova de dependência (N5)**

N5 ≥ média

## Trabalho de Conclusão de Curso (TCC)

Além de realizar as provas, você precisa desenvolver e apresentar um Trabalho de Conclusão de Curso.

O TCC é um artigo científico com no mínimo 8 e no máximo 15 páginas. Ele é realizado individualmente e é obrigatória a apresentação presencial e pública. As normas sobre o TCC estão disponíveis no menu *Área de downloads,* no AVA.

O processo de orientação e avaliação do seu TCC será realizado pelo professor da universidade por intermédio do AVA. A avaliação é conceitual (aprovado/reprovado). Após a aprovação você deve agendar com seu agente educacional a apresentação pública. Seu agente educacional gera a ata de apresentação do TCC e a envia, devidamente assinada por você, para Certificação.

## Requisitos para aprovação

Para concluir o curso com êxito você precisa obter aprovação em todas as disciplinas, ter conceito aprovado no TCC e realizar sua apresentação pública.

O não cumprimento de qualquer um dos requisitos acima, somado à pendência de qualquer documento necessário à emissão do seu certificado, o impossibilitará de solicitar o início do seu processo de certificação, pois você não estará aprovado no curso.

Importante: cabe reforçar que para os alunos que iniciaram as aulas até novembro de 2010 (até o grupo 78) a média para aprovação na disciplina é 7,0. E para os alunos que iniciaram suas aulas a partir de dezembro de 2010 (a partir do grupo 79), a média é 6,0.

## Procedimentos de avaliação para casos específicos

Caso você tenha sido transferido ou reativado, é de sua responsabilidade a verificação da situação das suas avaliações. Você está em dia com elas? Em caso negativo, você deverá agendar com seu agente educacional a realização das avaliações pendentes, a fim de regularizar suas notas.

# Rematrícula

A rematrícula é um processo importante para sua continuidade no curso. Ela é feita automaticamente ao final de cada módulo e é gratuita.

A rematrícula deixa de ser automática caso você tenha qualquer pendência acadêmica ou financeira. Caso isso aconteça, regularize o quanto antes a sua situação e solicite a rematrícula pelo telefone 0800 721 1721. Os horários de atendimento são de segunda-feira a sexta-feira, das 8h às 20h, e sábado, das 8h às 14h.

Para verificar as datas das rematrículas, consulte o calendário acadêmico.

Importante: somente alunos devidamente matriculados recebem o material didático, têm acesso ao AVA e podem realizar demais procedimentos acadêmicos. Por isso, certifique-se de que sua rematrícula seja realizada a cada módulo.

# **Certificação**

Ao final do curso, você terá direito ao seu certificado de conclusão. Para isso:

- **:::** entregue todos os documentos necessários para a matrícula, incluindo cópia autenticada do diploma do ensino superior;
- **:::** seja aprovado em todas as disciplinas do curso, incluindo o Trabalho de Conclusão de Curso (TCC);
- **:::** comprove a realização de apresentação pública do Trabalho de Conclusão de Curso, verificando com seu agente educacional o envio da ata de apresentação, que você assinou, para a UNICID.

Se você estiver com documentos, notas e TCC regularizados poderá solicitar o certificado de conclusão de curso via portal AVA. Será cobrada taxa para emissão e envio do certificado pelo correio.

# Atendimento

Além do portal Ava, você possui outros canais de atendimento para esclarecer qualquer dúvida.

O agente educacional é seu principal contato com a universidade. Por isso, antes de utilizar os demais canais de atendimento, converse com ele diretamente. Aproveite este momento para anotar seus dados de contato. Ele pode ajudar você a solucionar todas as dúvidas.

Para assuntos relacionados a procedimentos acadêmicos existem 3 canais de comunicação:

- **:::** Ferramenta "Está com dúvidas acadêmicas?", no portal AVA.
- **:::** Telefone 0300 789 9040.
- **:::** E-mail atendimentopos@eadunicid.com.br.

Para assuntos relacionados a pagamento de parcelas, o aluno deve entrar em contato através do telefone 0800 708 8888 (opção 2) ou pelo e-mail cobranca@sbradministracao.com.br.

Para assuntos relacionados à rematrícula o aluno deve entrar em contato através do telefone 0800 721 1721.

Os horários de atendimento são:

- **:::** Cobrança e rematrícula: de segunda-feira a sexta-feira, das 8h às 20h e sábado, das 8h às 14h
- **:::** Acadêmico: de segunda-feira a sexta-feira, das 8h às 18h.

# Como se organizar para o autoestudo

Agora que você já conhece o funcionamento do seu curso e as ferramentas que poderá utilizar durante seu processo de aprendizado, preste atenção nestas importantes dicas para otimizar seus estudos:

- **:::** A disciplina, aliada à realização de um bom cronograma de estudos, será de suma importância para o seu processo de aprendizagem e, consequentemente, para sua aprovação, especialmente por se tratar de Educação a Distância.
- **:::** Assim, de acordo com as datas mencionadas no seu calendário (menu *Calendário*, no AVA), organize bem o seu tempo, definindo uma agenda de estudos com a maior brevidade possível.
- **:::** Caso não queira definir uma programação completa, o faça a cada início de módulo, verificando qual o volume de conteúdo e qual o tempo que você precisará dispor para cumpri-lo até a data da próxima avaliação.
- **:::** Defina qual o melhor período para você estudar e seja realista na sua programação. De nada adianta reservar mais horas de estudo do que você realmente conseguirá cumprir.
- **:::** Além de evitar desgastes e atropelos, um estudo disciplinado, baseado em um bom cronograma, tornará a realização do seu curso prazerosa e bem-sucedida.
- **:::** Leia atentamente o conteúdo dos livros, sinalizando os pontos que você achar mais importantes.
- **:::** Após ler os livros, assista às videoaulas. Esse procedimento certamente aperfeiçoará e reforçará a assimilação dos conteúdos.
- **:::** Utilize na integralidade os materiais didáticos que lhe foram disponibilizados, pois todos possuem significativa importância para a sua formação.
- **:::** Lembre-se de que as questões das provas presenciais e *online* são elaboradas a partir do conteúdo encontrado nos livros e nas videoaulas que lhe foram disponibilizados, sendo o estudo de ambos importante para o seu processo de aprendizagem e, consequentemente, para a realização de uma boa prova.
- **:::** As datas das provas presenciais e das provas *online* estão previstas no calendário do seu curso e contemplam o conteúdo ministrado nas disciplinas nele informadas. Logo, acompanhe seu calendário atentando-se para a data de realização de sua próxima prova e quais as disciplinas que a comporão.
- **:::** A urgência muitas vezes decorre da má programação e do errôneo dimensionamento das atividades a serem cumpridas. Logo, não deixe tudo para o final, pois o conteúdo a ser avaliado em cada prova é bastante vasto.

Caso você ainda tenha alguma dificuldade ou dúvida, procure o coordenador do seu agente educacional. Ele terá o maior prazer em ajudá-lo a atingir o seu objetivo.

Bons estudos!